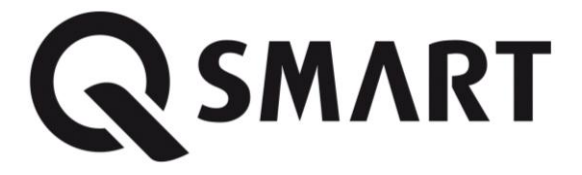

**Kierownica wyścigowa QSmart Sepang SW 8080 PRO**

**w 1 XBOX ONE/PS4/PS3/PC**

### **Wprowadzenie**

Dziękujemy za zakup przewodowej kierownicy wyścigowej **QSmart Sepang SW 8080 PRO 4 w 1 XBOX ONE/ PS4/ PS3/PC** zaprojektowanej do użytku z konsolami XBOX ONE, PS4, PS3 oraz komputerami PC. Kształt zaprojektowano, wzorując się na prawdziwej kierownicy wyścigowej i zgodnie z zasadami ergonomii, dlatego nawet wielogodzinne używanie nie jest męczące. Gry stają się bardziej realistyczne i interesujące, a wszystkie manewry łatwiejsze do wykonania. Prosimy o przeczytanie poniższych informacji przed pierwszym użyciem kierownicy wyścigowej.

### **Funkcje i dane techniczne**

- Cztery wskaźniki LED kanałów
- Przycisk HOME do konfigurowania konsoli PS4,XBOX ONE, PS3
- Zgodność z konsolami XBOX 0NE/PS4/PS3/PC
- Dwie osie, pad kierunkowy i 12 niezależnych przycisków działania
- 3 tryby dostępne dla PS3: CYFROWY /ANALOGOWY / NEG
- Zakres obrotu 180 stopni
- Wbudowane silniczki do wytwarzania wibracji
- Pedały przyśpieszenia i hamulca wyposażone w sprężyny dla bardziej realistycznych wrażeń z jazdy
- Kierownicę można pewnie zamocować do stołu za pomocą 6 przyssawek

### **Schematyczny rysunek produktu**

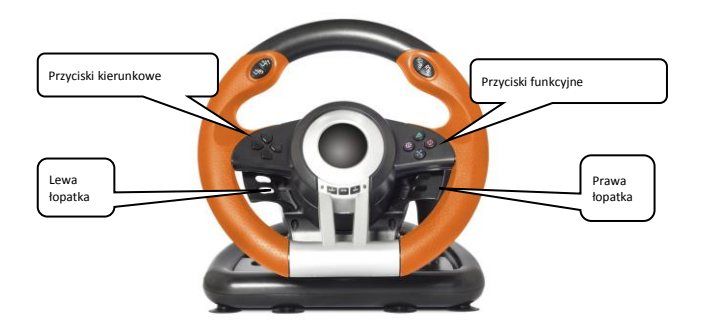

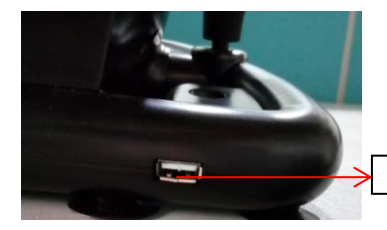

Port USB do podłączenia XBOX ONE/PS4

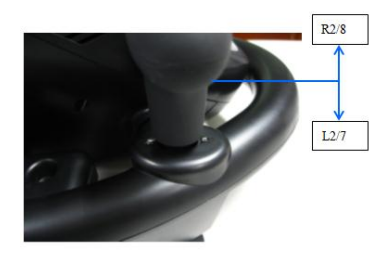

# **Tabela przycisków funkcyjnych**

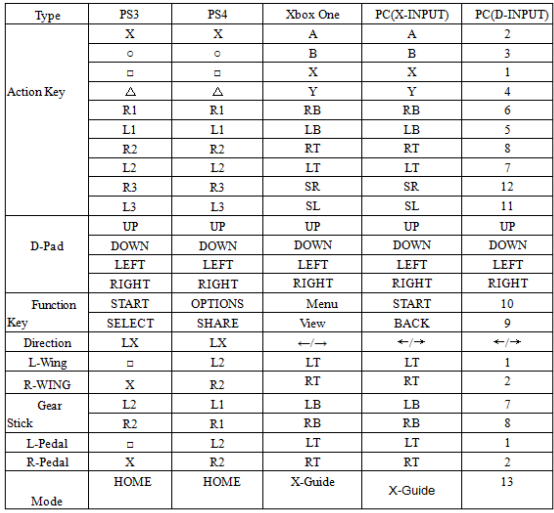

## **Platformy kompatybilne z kierownicą**

## **1.1, Konsola PS3**

1, Podłącz kierownicę do konsoli PS3, podłącz pedały, włącz konsolę.

2, Wskaźnik aktywnego kanału LED zaświeci się, gdy połączenie zakończy się automatycznie.

3, Następnie możesz ustawić lub uruchomić grę

4, Podczas gry na PS3, naciśnij raz przycisk HOME, aby wejść do okna XBM; Naciśnij i przytrzymaj przycisk MODE, aby otworzyć okno ustawień MENU

### **1.2, Konsola PS4**

1**,** Podłącz kierownicę do konsoli PS4, podłącz pedały, włącz konsolę.

2, Podłącz kierownicę do oryginalnego kontrolera PS4 za pomocą kabla USB, kontroler jest niezbędny do ustanowienia połączenia pomiędzy kontrolerem a kierownicą (kontroler musi być wyłączony)

3, Po nawiązaniu połączenia, CZERWONA dioda LED jest włączona, naciśnij przycisk HOME, a następnie możesz uruchomić grę lub ustawienia

4, Podczas gry na PS4, naciśnij raz przycisk HOME, aby wejść do okna XBM;

### **1.3, Konsola XBOX ONE**

1, Podłącz kierownicę do konsoli XBOX ONE, podłącz pedały do kierownicy, włącz konsolę XBOX ONE.

2, Podłącz kierownicę do oryginalnego kontrolera XBOX ONE kablem USB, kontroler jest niezbędny do ustanowienia połączenia pomiędzy kontrolerem a kierownicą (kontroler musi być wyłączony)

3, Po nawiązaniu połączenia czerwona dioda LED na kierownicy jest włączona, a kontrolka LED na kontrolerze również świeci. Następnie możesz rozpocząć grę

4, Podczas gry XBOX ONE naciśnij przycisk HOME, aby wejść do głównego menu;

### **1.4, Komputer PC**

#### **Wymagania systemowe**

- Wolny port USB;
- Windows XP/VISTA/7/8/10:
- $\triangleright$  DirectX w wersii 7.0 lub nowszei.

### **1.4.1, X-INPUT**

1, jako tryb domyślny po włączeniu zasilania, zapala się czerwona dioda LED i wskaźnik 1. kanału.

2, Naciśnij i przytrzymaj przycisk HOME przez 3 sekundy aby przełączyć na wejście D, obydwie powyższe diody LED zgasły, czerwona dioda LED ponownie zaświeci się po 0,5 s

### **1.4.2, instalacja D-input**

1, Uruchom Windows i włóż płytę CD do napędu CD-ROM. Kliknij dwukrotnie SETUP i postępuj zgodnie z instrukcjami wyświetlanymi na ekranie, aby zakończyć instalację sterownika.

2, Podłącz kierownicę do komputera, uruchom panel sterowania. Urządzenia i drukarka - kliknij prawym przyciskiem myszy : Właściwości kontrolera gier.

### **1.4.3, Test**

1, Wejdź do interfejsu testowego, aby przetestować przyciski i funkcje osi

2, Wejdź do interfejsu kalibracji, aby skalibrować oś

3, Wejdź do interfejsu wibracji, aby przetestować oś i pedały

#### **Zmiany programowalnych przycisków**

#### **1.1 Programowanie przycisków**

1. Ustawienie źródłowe: □ // 1 / X, ○ / 3 / B, △ / 4 / Y, X / 2 / A, L1 / 5 / LB, L2 / 7 / LT, R1 / 6 / RB, R2 / 8 / RT;

2. Programowalne przyciski: L-łopatka (□ / 1 / LT), R-łopatka (X / 2 / RT), pedał przyśpieszenia (X / 2 / RT), hamulec nożny (□ / 1 / LT), L3 / 11 / SL, R3 / 12 / SR, zmiana biegów (L2 / 7 / LB, R2 / 8 / RB).

#### **1.2 Ustawienia programowania**

1. Naciśnij SHARE / 9 / View + OPTIONS / 10 / Menu. Przytrzymaj przez 3 sekundy, aż zaświeci się zielona dioda LED.

2. Naciśnij przycisk programowalny, a zielona dioda LED zacznie migać

3. Naciśnij przycisk źródłowy. Zielona dioda LED jest wyłączona. Przycisk jest ustawiony.

## **1.3 Wyczyść pojedyncze ustawienie**

1. Naciśnij SHARE / 9 / View + OPTIONS / 10 / Menu. Przytrzymaj przez 3 sekundy, aż zielona dioda LED się włączy.

2. Naciśnij zaprogramowany przycisk, a zielona dioda LED zacznie migać

3. Naciśnij ponownie zaprogramowany przycisk, a zielona dioda LED zgaśnie. Pojedynczy zaprogramowany przycisk jest anulowany.

## **1.4 Wyczyść wszystkie ustawienia**

1. Naciśnij SHARE / 9 / View + OPTIONS / 10 / Menu. Przytrzymaj przez 3 sekundy, aż zaświeci się zielona dioda LED

2. Naciśnij OPTIONS / 10 / Menu i przytrzymaj przez 4 sekundy. Zielona dioda LED jest wyłączona. Wszystkie zaprogramowane przyciski zostaną wyczyszczone. Domyślne ustawienie zostanie przywrócone

## **1.5 Pedały programowe jako oś Y.**

1, naciśnij SHARE / 9 / View + Option / 10 / Menu. Przytrzymaj przez 3 sekundy, aż zaświeci się zielona

dioda LED.

2. Naciśnij LEWY przycisk D-PAD. Zielona dioda LED jest wyłączona. Pedały są zaprogramowane jako funkcja Y.

### **1.6 Programowanie L-łopatka i R-łopatka jako oś Y.**

1, naciśnij SHARE / 9 / View + Option / 10 / Menu. Przytrzymaj przez 3 sekundy, aż zaświeci się zielona dioda LED

2. Naciśnij przycisk PRAWY w D-PAD. Zielona dioda LED jest wyłączona. Pedały są zaprogramowane jako funkcja Y.

### **1.7 Anulowanie ustawienia łopatek L / R lub pedał jako oś Y.**

1. Naciśnij SHARE / 9 / View + OPTIONS / 10 / Menu przez 3 s, zielona dioda LED zaświeci się.

2. Wciśnij łopatkę L / R lub pedał, który jest ustawiony jako oś Y, miga zielona dioda LED

3. Naciśnij łopatkę L / R lub pedał, który został ustalony jako oś Y, zielona dioda LED

#### **Rozwiązywanie problemów**

Kierownica nie ustawia się w neutralnym położeniu środkowym:

Nie obracaj kierownicy w czasie włączania konsoli PlayStation. Bieżąca pozycja kierownicy w momencie włączenia konsoli jest zawsze uznawana za położenie neutralne (środkowe), co może prowadzić do nieprawidłowego działania urządzenia. Aby przywrócić właściwe położenie neutralne, wyłącz konsolę, ustaw kierownicę w położeniu środkowym i ponownie włącz konsolę.

#### Kierownica nie działa prawidłowo:

Sprawdź, czy nie zmieniono przypisania nieprawidłowo działającego przycisku lub pedału (zob. instrukcje w części dotyczącej zmiany przypisania przycisków powyżej). Postępuj zgodnie z procedurą usunięcia przypisania przycisku lub przycisków.

#### Konsola PlayStation

Sprawdź przełącznik zmiany trybu działania kierownicy, "przycisk analogowy". Jeśli gra nie obsługuje wybranego trybu, to kierownica może nie działać prawidłowo. Spróbuj wybrać inny tryb obsługiwany przez grę i uruchom ponownie konsolę.

Pedały nie działają prawidłowo:

Sprawdź, czy nie zmieniono przypisania nieprawidłowo działającego przycisku lub pedału (zob. instrukcje w części dotyczącej zmiany przypisania elementów sterujących powyżej). Postępuj zgodnie z procedurą usunięcia przypisania przycisku lub przycisków.

Upewnij się, że w wybranej grze pedały przyspieszenia i hamulca odpowiadają za odpowiednie funkcje. (PlayStation: przyspieszenie - przycisk "X", hamulec - przycisk " $\square$ "). Sprawdź w instrukcji obsługi gry, jak zmienić ustawienia sterowania przyspieszaniem i hamowaniem.

Dźwignia zmiany biegów nie działa prawidłowo:

Sprawdź, czy nie zmieniono przypisania dźwigni zmiany biegów (zob. instrukcje w części dotyczącej zmiany przypisania elementów sterujących powyżej). Postępuj zgodnie z procedurą usunięcia przypisania przycisku lub przycisków.

Upewnij się, że w grze wybrano tryb ręcznego przełączania biegów (MT). Jeśli gra działa w trybie automatycznego przełączania biegów (AT), to biegi są zmieniane automatycznie podczas jazdy i dźwignia zmiany biegów przy kierownicy jest niepotrzebna.

### **Pedały**

**Domyślna konfiguracja pedałów**

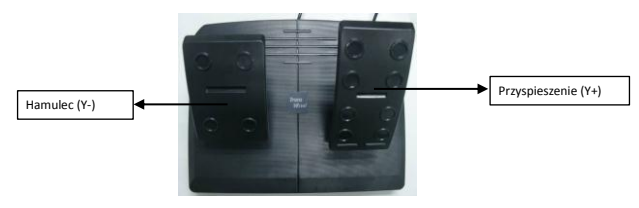

#### **Oświadczenie producenta o zgodności urządzenia z zasadniczymi wymaganiami.**

Niniejszym Technology Gate Polska Sp. z o.o. oświadcza, że urządzenie model SW8080 PRO jest zgodne z zasadniczymi wymaganiami oraz innymi stosownymi postanowieniami dyrektywy  $1999/5$  $M$ F

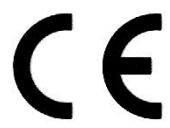

Oznakowanie sprzętu symbolem przekreślonego kontenera na odpady informuje o zakazie umieszczania zużytego sprzętu elektrycznego i elektronicznego wraz z innymi odpadami. Przekazanie zużytego sprzętu elektrycznego i elektronicznego do punków zbierania przyczynia się do ponownego użycia, recyklingu bądź odzysku sprzętu i ochrony środowiska naturalnego. Składniki niebezpieczne zawarte w sprzęcie elektronicznym mogą powodować długo utrzymujące się niekorzystne zmiany w środowisku naturalnym, jak również działać szkodliwie na zdrowie

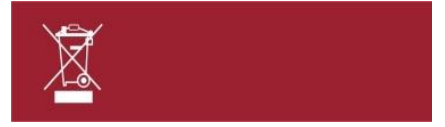

### **Gwarancja, serwis**

- 1) Dystrybutor niniejszego produktu gwarantuje prawidłowe działanie produktu w okresie 12 miesięcy od daty zakupu, jednak nie dłużej niż 24 miesięcy od daty produkcji. Gwarancją objęte są jedynie produkty posiadające prawidłowo wypełnioną kartą gwarancyjną (pieczątka punktu sprzedaży) wraz z dowodem zakupu. Naprawy w okresie trwania gwarancji będą wykonywane bezpłatnie. Gdy naprawa bedzie niemożliwa nastapi wymiana produktu na nowy wolny od wad.
- Dystrybutor dopuszcza możliwość wymiany na inny podobny model urządzenia (o takich samych parametrach lub lepszych) w przypadku gdy przedmiotowy sprzęt nie jest już dostępny na rynku.
- W przypadku wymiany okres udzielanej gwarancji biegnie od pierwotnej daty zakupu urządzenia.
- 2) Karta gwarancyjna bez pieczątki sklepu, daty sprzedaży i podpisu sprzedawcy jest nieważna! W przypadku braku ważnej karty gwarancyjnej wszelkie usterki mogą być usunięte przez dystrybutora tylko na koszt nabywcy.
- 3) Gwarancia objęte są wszelkie wady materiałowe i produkcyjne powodujące niemożność korzystania z produktu lub jego wadliwe działanie.
- 4) Uprawniony z gwarancji jest zobowiązany dostarczyć kompletne urządzenie w oryginalnym opakowaniu (zawierające wszystkie akcesoria: ładowarki, kable) do siedziby dystrybutora na własny koszt, wraz z ważną kartą gwarancyjną, dowodem zakupu oraz dokładnym opisem występującej usterki.
- 5) Gwarancja nie obejmuje uszkodzeń mechanicznych, uszkodzeń powstałych z powodu użytkowania urządzenia niezgodnie z instrukcją obsługi lub do innych celów niż określone w opisie urządzenia.
- 6) Gwarancja nie obejmuje materiałów i elementów eksploatacyjnych, ulegających zużyciu w trakcie normalnego użytkowania (np. baterie, akumulatory, uchwyty, etc.)
- 7) Gwarancją nie są objęte urządzenia, w których usunięta została plomba zabezpieczająca.
- 8) Serwis dokona naprawy w terminie 21 dni od daty otrzymania urządzenia. Termin może ulec przedłużeniu do 30 dni jeżeli zajdzie konieczność sprowadzenia od producenta części zapasowych.
- 9) W przypadku nieuzasadnionej reklamacji (braku zgłaszanej usterki lub zakwalifikowania jej jako nie podlegającej gwarancji), klient ponosi koszty ekspertyzy w wysokości 50 zł netto oraz koszty przesyłki.
- 10) Niniejsza gwarancja na sprzedany towar nie wyłącza, nie ogranicza ani nie zawiesza uprawnień kupującego wynikających z art.13 pkt.4 Ustawy o warunkach sprzedaży konsumenckiej oraz zmianie Kodeksu cywilnego ( Dz.U. z 2002r Nr141 , poz. 1176 ).
- 11) Terytorialny zasięg ochrony gwarancyjnej to terytorium Rzeczpospolitej Polskiej.

Informacja, pomoc techniczna i serwis:

**Technology Gate Poland Sp. z o.o. Ul. Arkuszowa 39 01-934 Warszawa Tel. + 48 883 183 375**

**[service@tgpoland.pl](mailto:service@tgpoland.pl)**

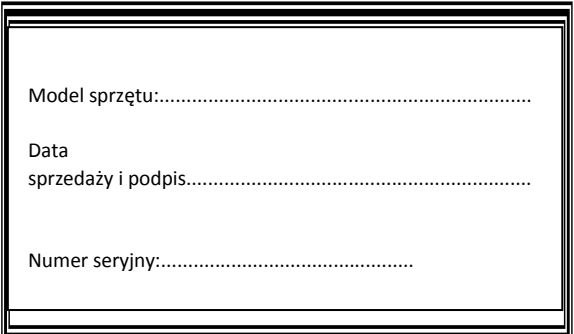

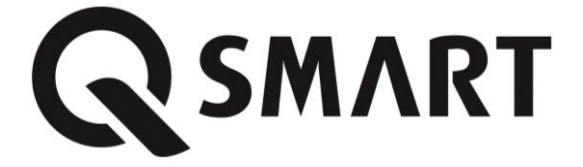

www.tgpoland.pl